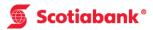

## How to Obtain a Business Credit at the ABM

**Step 1**After keying in your PIN number, select "Other Services" from the list.

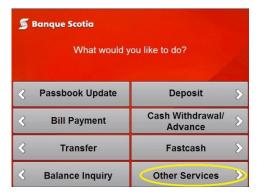

Step 2
Select "Other Services".

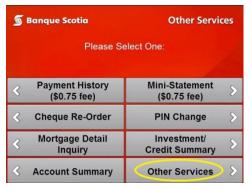

Step 3
Select "Business Credit".

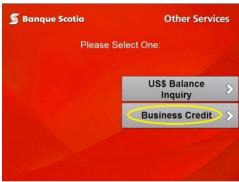

Step 4 Complete your transaction and take your receipt and  $ScotiaCard^{TM}$ .

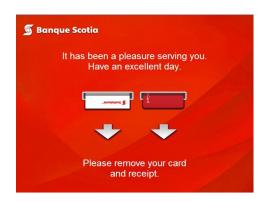